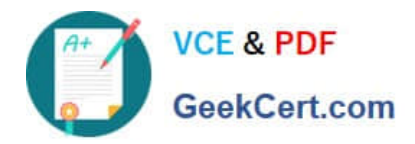

# **GSUITEQ&As**

Google GSuite

# **Pass Google GSUITE Exam with 100% Guarantee**

Free Download Real Questions & Answers **PDF** and **VCE** file from:

**https://www.geekcert.com/gsuite.html**

100% Passing Guarantee 100% Money Back Assurance

Following Questions and Answers are all new published by Google Official Exam Center

**C** Instant Download After Purchase

**83 100% Money Back Guarantee** 

- 365 Days Free Update
- 800,000+ Satisfied Customers  $\epsilon$  of

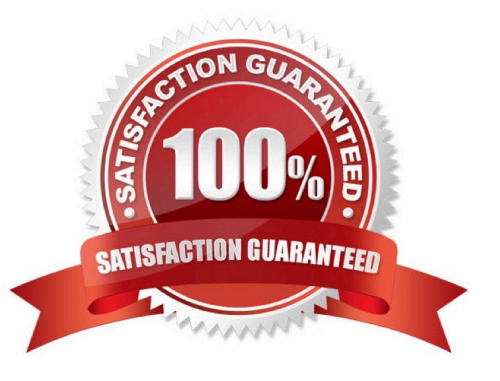

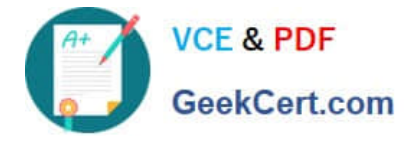

# **QUESTION 1**

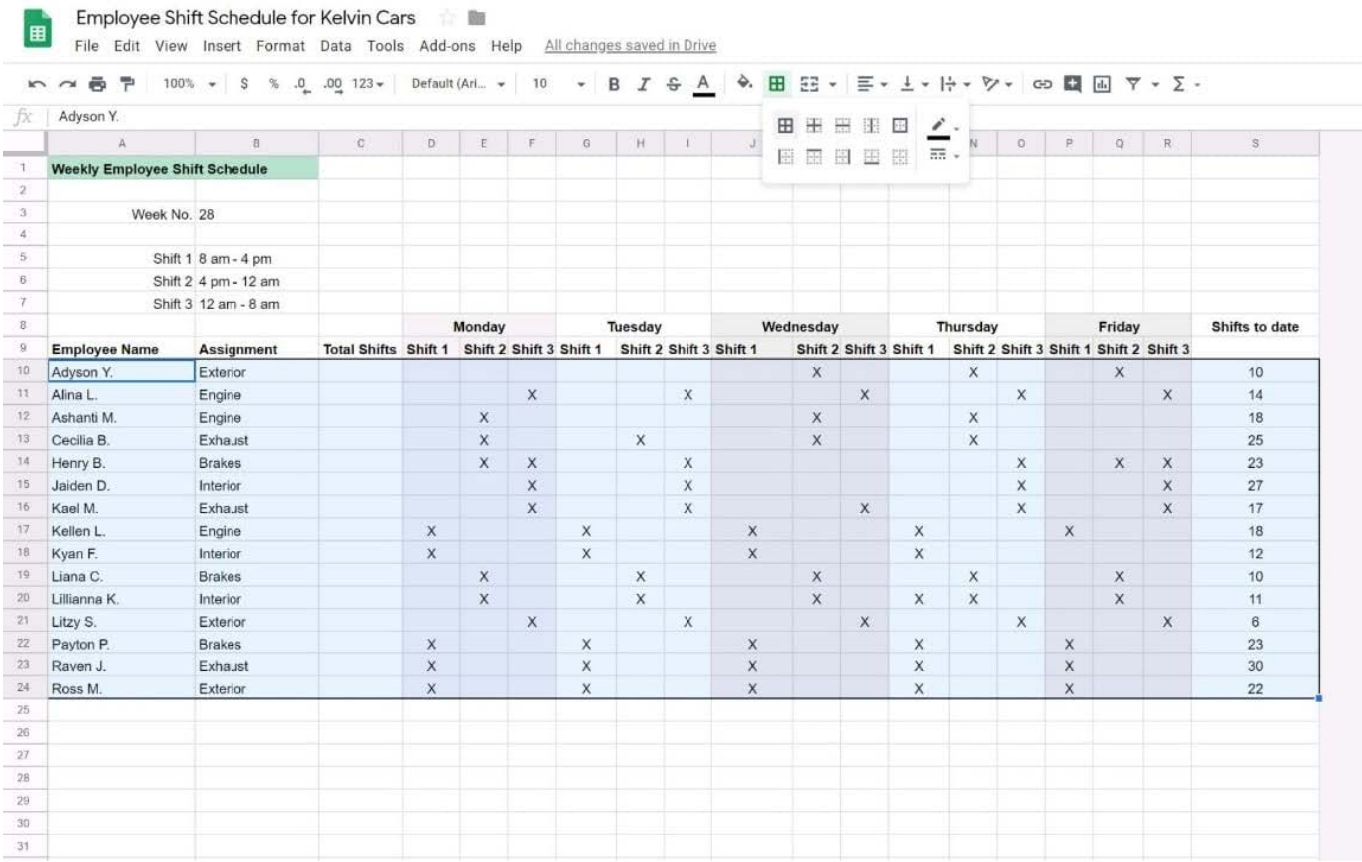

#### SIMULATION

#### **Overview**

In the following tasks, you will demonstrate your ability to work in Google Sheets. You are organizing and analyzing the schedule of employee shifts. Use the Employee Shift Schedule for Kelvin Cars sheet for all the tasks in this scenario.

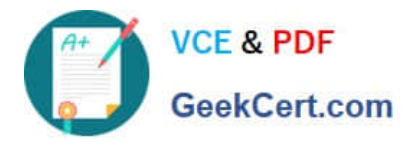

 $\alpha$  $\mathbb{R}$ 

Friday

Shifts to date

Employee Shift Schedule for Kelvin Cars 合職 国 File Edit View Insert Format Data Tools Add-ons Help All changes saved in Drive いつのワ | 100% - 8 % 0 00123 > Default (Ari. > | 10 · B *I* + A → 田 田 - | ニ - | + レ + | > | 0 回 国 マ - ∑ fx  $=SUM()$ b Ŧ  $\overline{0}$  $\overline{H}$ M  $\overline{N}$  $\circ$  $\overline{P}$ × Weekly Employee Shift Schedule Week No. 28 Shift 1 8 am - 4 pm Shift 2 4 pm - 12 am Shift 3 12 am - 8 am Monday Wednesday Thursday Tuesday Total Shifts Shift 1 Shift 2 Shift 3 Shift 1 Shift 2 Shift 3 Shift 1 Shift 2 Shift 3 Shift 1 Shift 2 Shift 3 Shift 1 Shift 2 Shift 3 Employee Name Assignment

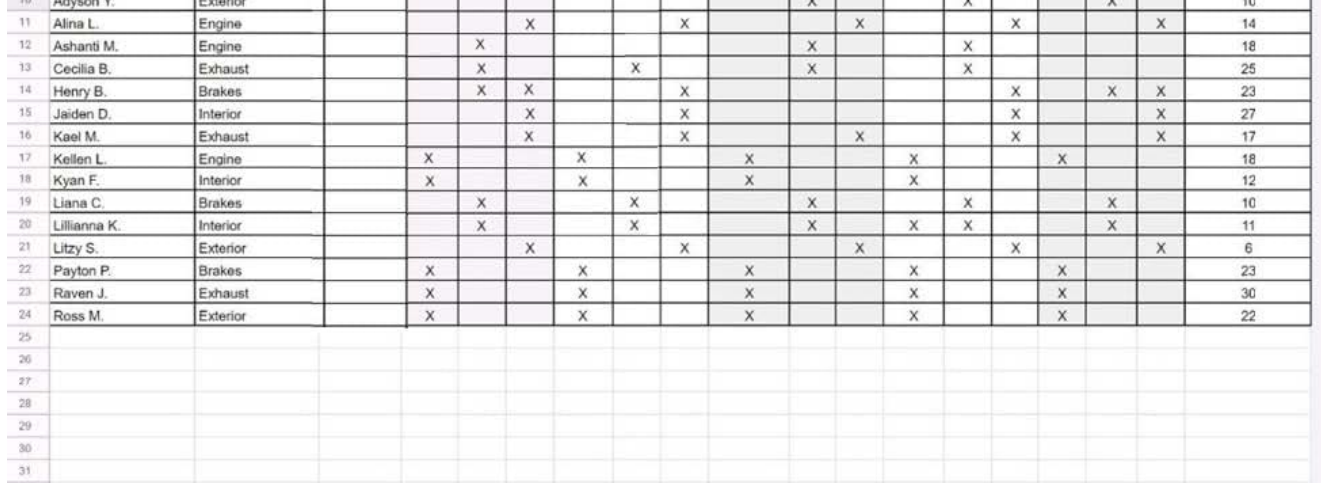

In the Total Shifts column, calculate the total number of shifts for each employee. Use a formula to perform the calculations.

A. See explanation below.

Correct Answer: A

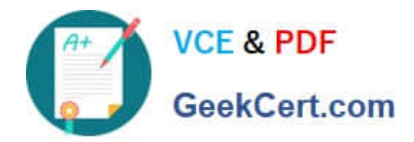

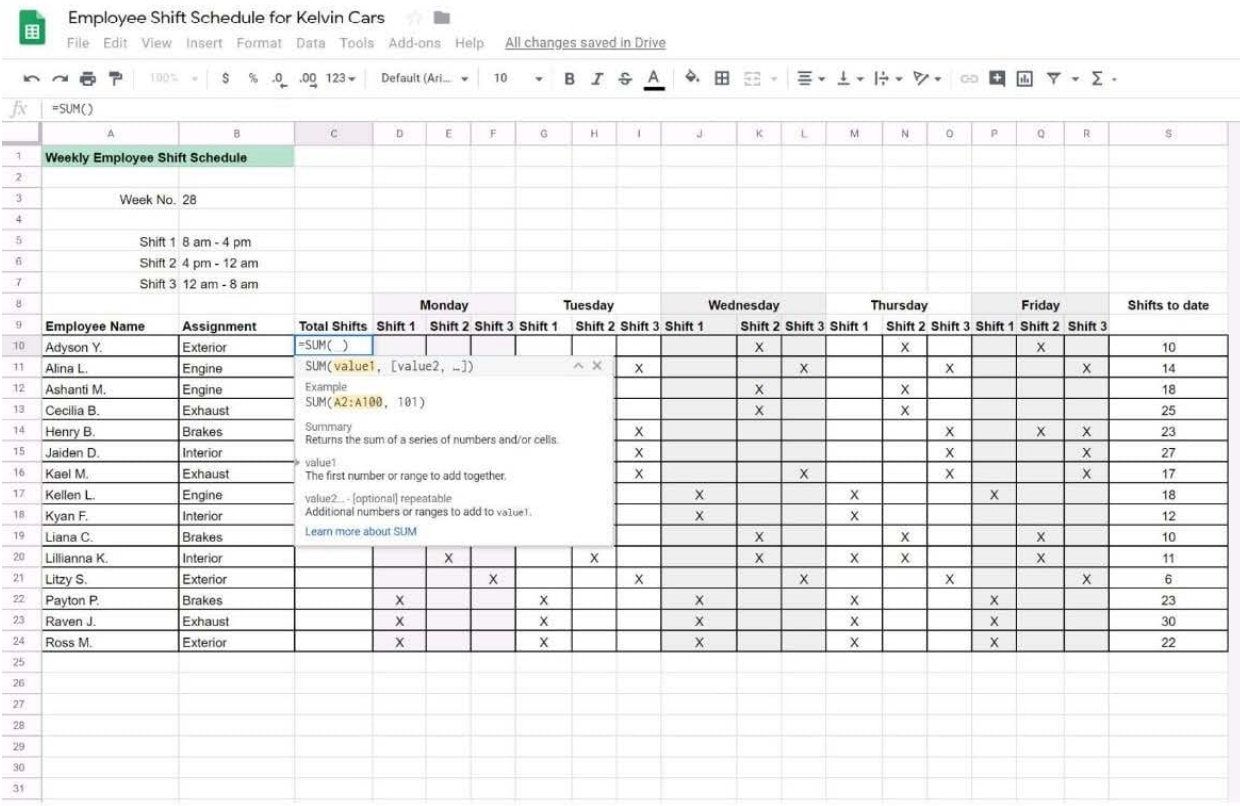

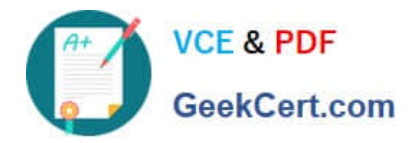

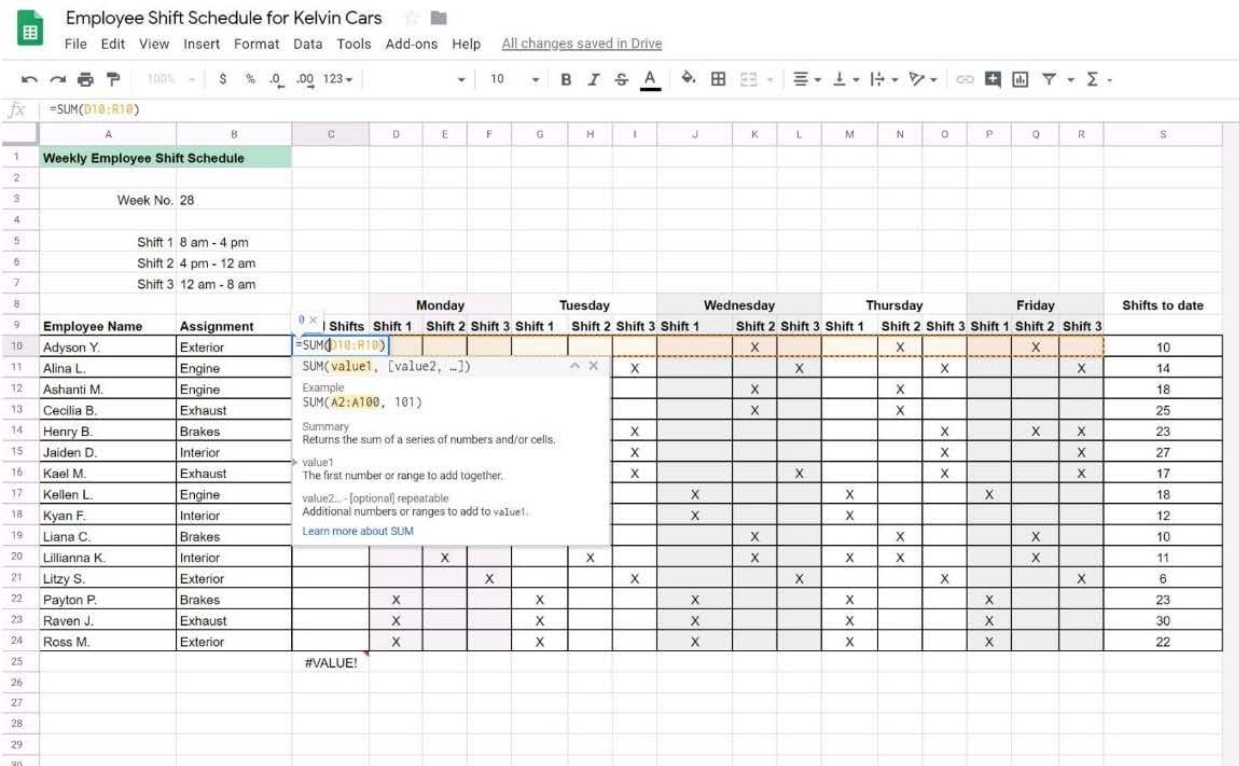

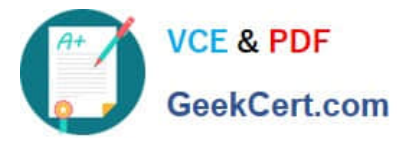

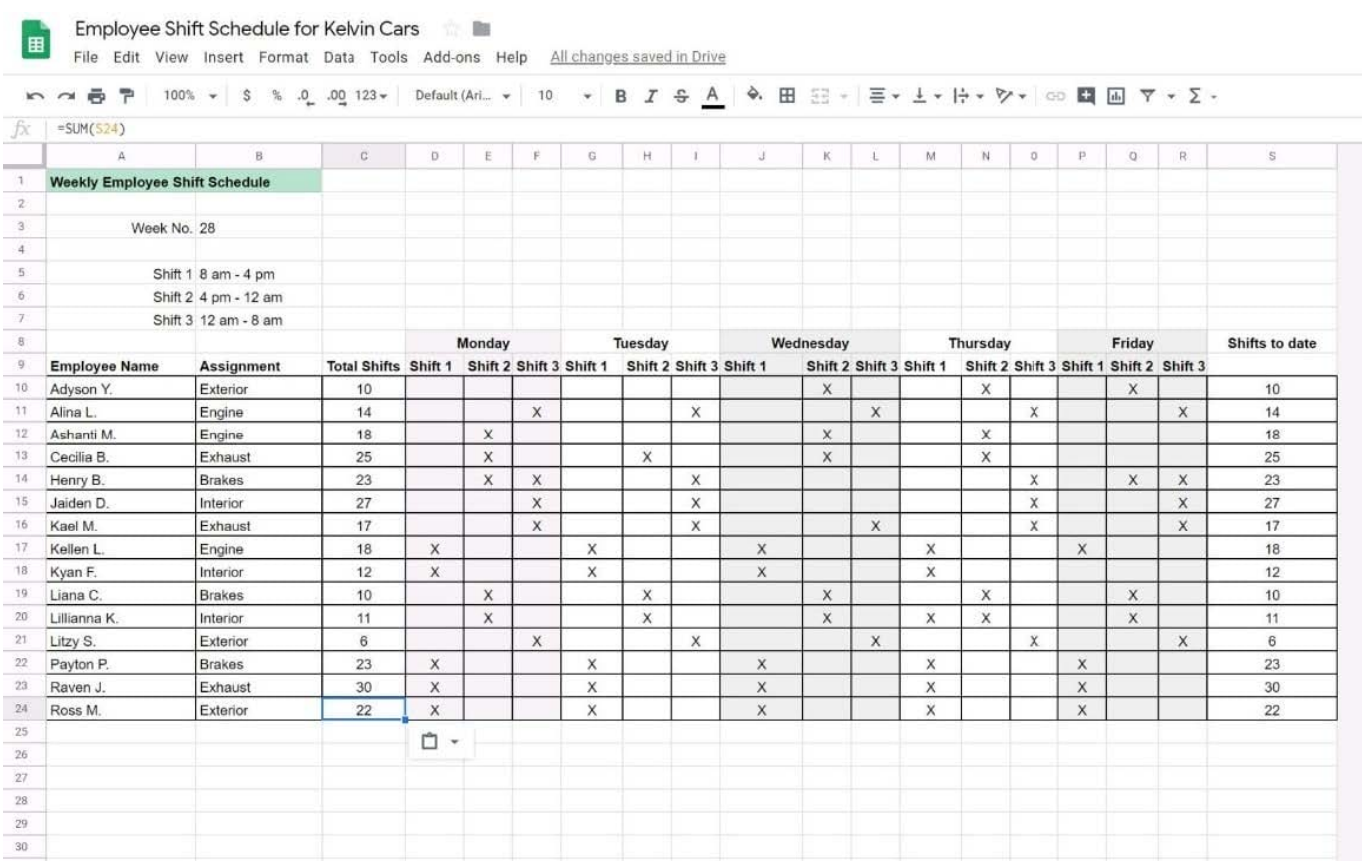

# **QUESTION 2**

You received an email request that you want to respond to next week. For you to remember about this request, you need to have this email on top of your inbox next Monday at 9:30 AM. What should you do?

A. Click Snooze in the email options. Then select to snooze the email until 9:30 AM next Monday.

B. Mark the email as Important. Create a calendar event for 9:30 AM next Monday. Then add the email\\'s URL to the calendar event.

C. Add the email to Tasks. Then edit the task to have a due date of 9:30 AM next Monday.

D. Create a calendar event for 9:30 AM next Monday, and add an email notification to be sent to your inbox.

Correct Answer: A

Reference: https://support.google.com/a/users/answer/9260550#2.6

# **QUESTION 3**

#### SIMULATION Overview

In the following tasks, you will demonstrate your ability to work in Google Docs. Dream Digital Design is a web design company known for building exceptional websites. You will be editing the job description for the new web designer role that will open shortly. Use the Dream Digital Design Job Description for all the tasks in this scenario.

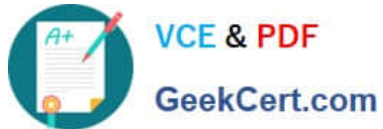

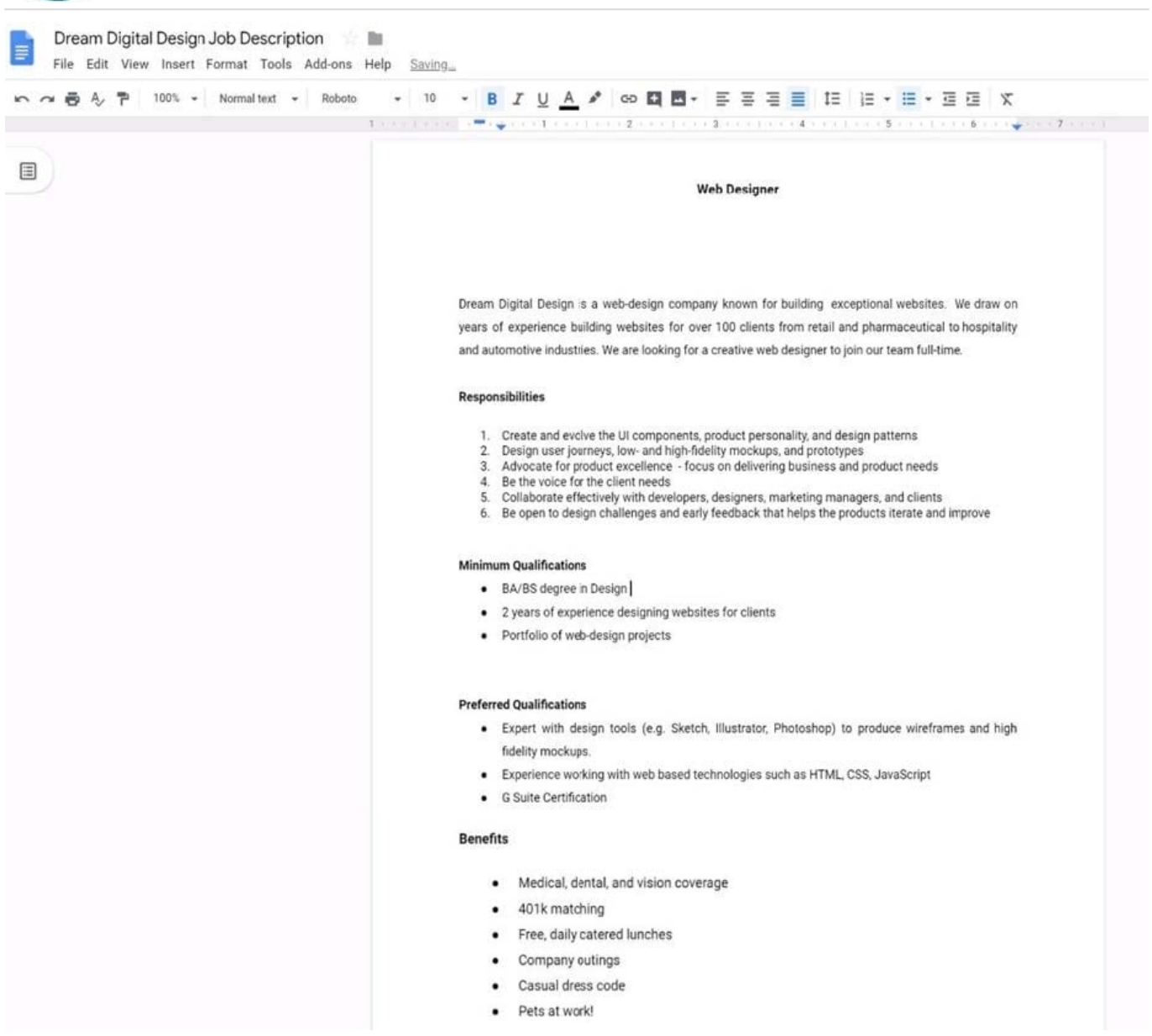

Change the page color to any color other than white.

# A. See explanation below.

Correct Answer: A

# **QUESTION 4**

## SIMULATION Overview

In the following tasks, you will demonstrate your ability to work in Google Docs. Lodge Majestique is a prominent vacation destination known for its great customer service. You will be finalizing a training guide for the Lodge Majestique Front Desk. Use the Front Desk: Training Guide | Module 1 for all the tasks in this scenario.

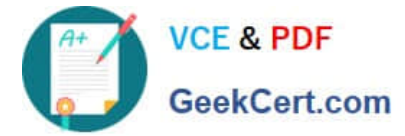

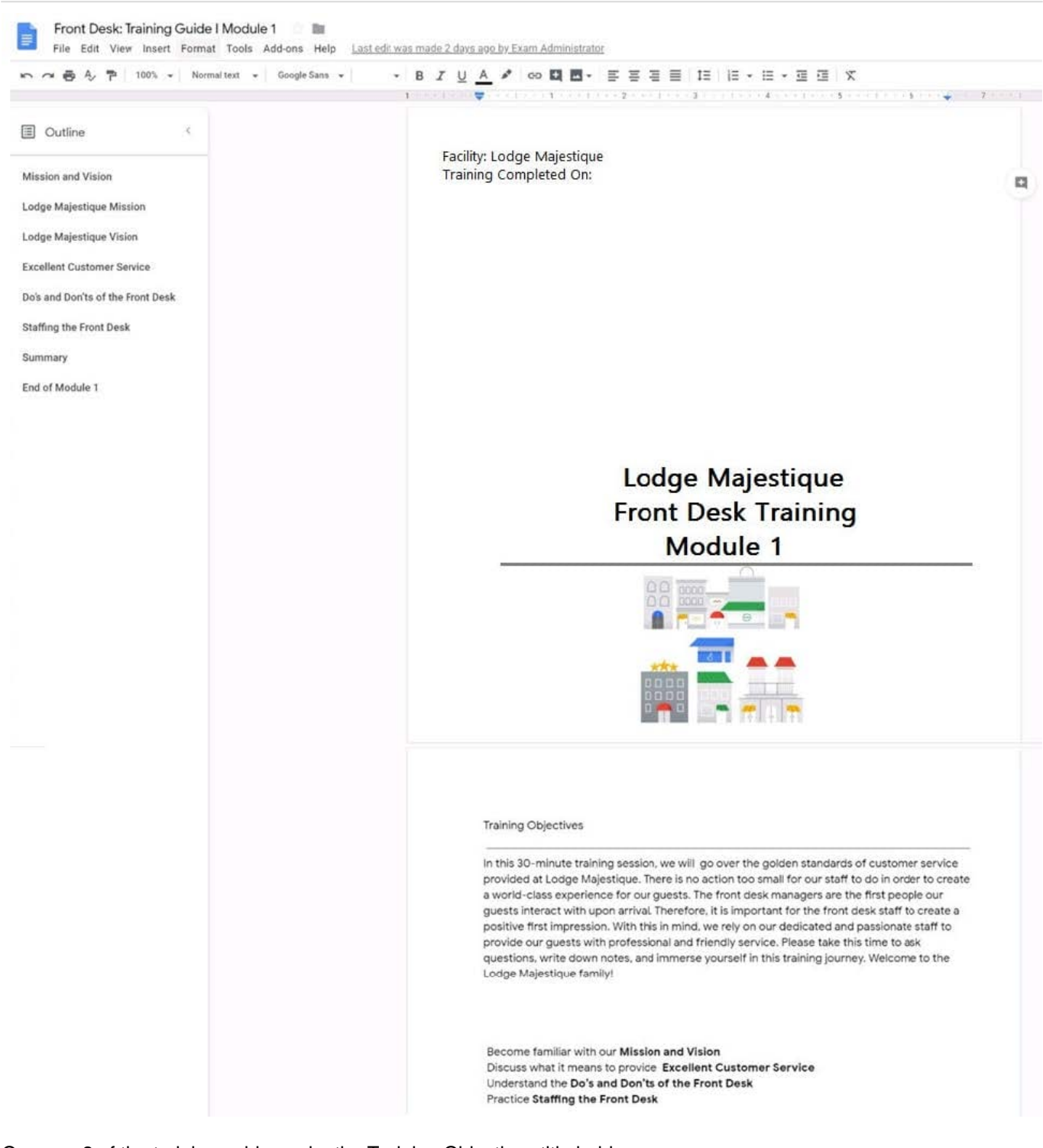

On page 2 of the training guide, make the Training Objectives title bold.

A. See explanation below.

Correct Answer: A

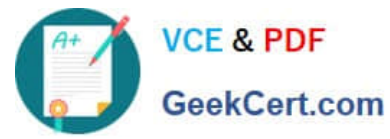

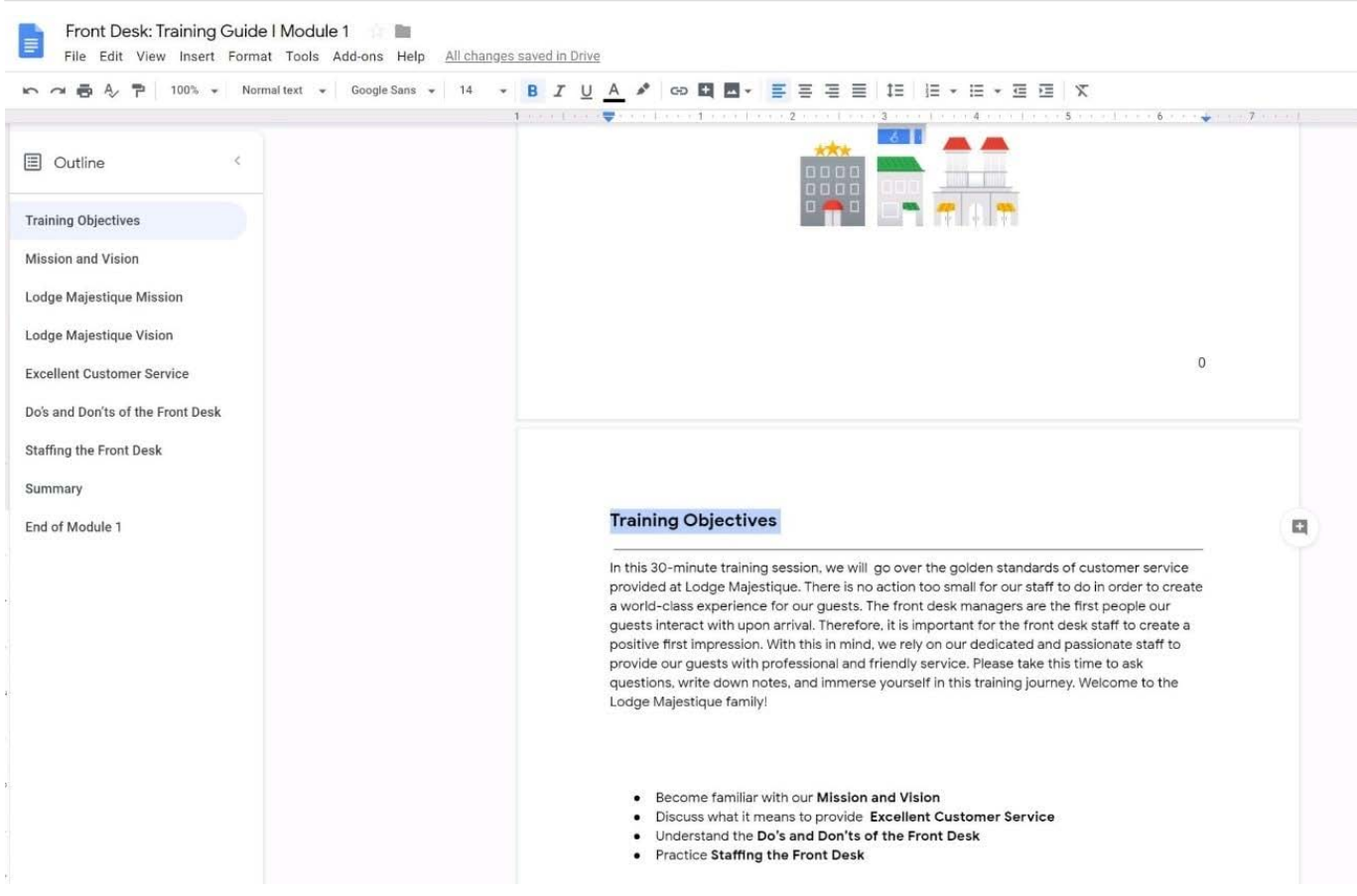

# **QUESTION 5**

#### SIMULATION

#### **Overview**

In the following tasks, you will demonstrate your ability to work in Google Sheets. You are organizing and analyzing the schedule of employee shifts. Use the Employee Shift Schedule for Kelvin Cars sheet for all the tasks in this scenario.

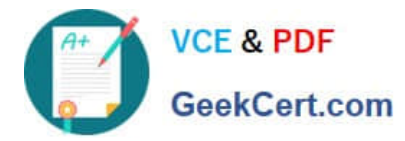

Employee Shift Schedule for Kelvin Cars 言题 国 File Edit View Insert Format Data Tools Add-ons Help All changes saved in Drive | 188% - | \$ % 0\_00 123 > | Default (Arl. - | 10 - B *I* & A  $\Theta$  田 三 - 三 - 上 - H - D - © 国 国 マ - ∑  $n \approx 52$ fx  $=SUM()$ b £  $\bar{r}$  $\overline{0}$  $_{\rm H}$  $\kappa$  $M$  $N$  0  $P$  $\mathbb Q$  $R$  $\mathbf{L}$  $\begin{array}{c|ccccc}\n1 & 2 & 3 & 4 & 5 & 6 & 7 & 8 & 7 & 8 & 7 & 8 & 7 & 8 & 7 & 8 & 7 & 8 & 7 & 8 & 7 & 8 & 7 & 8 & 7 & 8 & 7 & 8 & 7 & 8 & 7 & 8 & 7 & 8 & 7 & 8 & 7 & 8 & 7 & 8 & 7 & 8 & 7 & 8 & 7 & 8 & 7 & 8 & 7 & 8 & 7 & 8 & 7 & 8 & 7 & 8 & 7 & 8 & 7 & 8 & 7 & 8 & 7 & 8 & 7 & 8 & 7 & 8 & 7 & 8 &$ Weekly Employee Shift Schedule Week No. 28 Shift 1 8 am - 4 pm Shift 2 4 pm - 12 am Shift 3 12 am - 8 am Monday Wednesday Thursday Friday Shifts to date Tuesday  $\alpha$ **Employee Name** Total Shifts Shift 1 Shift 2 Shift 3 Shift 1 Shift 2 Shift 3 Shift 1 Shift 2 Shift 3 Shift 1 Shift 2 Shift 3 Shift 1 Shift 2 Shift 3 Assignment 10 Adyson Y. Exterior 10  $\mathsf{x}$  $\mathsf X$  $\mathsf X$ 11 Alina L. Engine X  $\boldsymbol{\mathsf{x}}$ X  $14$  $\times$ X  $1\%$ X Ashanti M Engine  $\overline{\mathbf{x}}$  $\boldsymbol{\mathsf{x}}$ 18 13 Cecilia B.  $\overline{\mathsf{x}}$  $\overline{\mathbf{x}}$ Exhaust  $\times$  $\mathsf{x}$ 25  $\overline{14}$  $\overline{\mathbf{x}}$  $\overline{\mathsf{x}}$ Henry B. **Brakes**  $\overline{\mathsf{x}}$ × X X  $23$ 15 Jaiden D. Interior  $\mathsf{x}$  $\mathsf{\bar{X}}$  $\mathsf{x}$  $\times$  $27$  $16\,$  $\frac{16}{17}$  Kael M.<br>17 Kellen L Exhaust  $\boldsymbol{\mathsf{x}}$ x  $\times$  $\mathsf{x}$  $\times$  $17$  $\mathsf X$ 18 Engine ×  $\mathsf{x}$ x  $\mathbf{x}$ 18 Interior Kyan F  $\overline{\mathbf{x}}$  $\times$  $12$  $\times$ x 19 Liana C  $\mathsf X$ Brakes  $\overline{\mathsf{x}}$  $\times$  $10$  $\times$ x  $\overline{20}$ Lillianna K Interior  $\times$  $\mathsf{x}$  $\times$  $\overline{\mathsf{x}}$  $\times$  $\mathsf X$  $11$  $21$  Litzy S. Exterior  $\times$ X  $6\,$  $\times$  $\times$ ×  $\overline{22}$ Payton P Brakes  $\boldsymbol{\mathsf{x}}$ X  $\times$  $23$  $\times$ X  $\rm^{23}$ Raven J Exhaust  $\mathsf{x}$  $\mathsf{x}$  $\mathsf X$  $\boldsymbol{\mathsf{x}}$ X  $30$  $\sqrt{24}$  $\overline{\mathbf{x}}$ Ross M Exterior  $\boldsymbol{\mathsf{x}}$  $\boldsymbol{\mathsf{x}}$  $\mathbf{\hat{x}}$  $\dot{x}$  $22$  $\overline{25}$  $26\,$  $\overline{z}t$ 28  $\overline{2\theta}$  $_{30}$  $31$ 

Change the fill color of the cells in the Tuesday and Thursday columns to any color of your choosing.

A. See explanation below.

Correct Answer: A

[GSUITE PDF Dumps](https://www.geekcert.com/gsuite.html) [GSUITE VCE Dumps](https://www.geekcert.com/gsuite.html) [GSUITE Exam Questions](https://www.geekcert.com/gsuite.html)